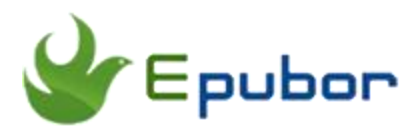

# **How to Backup Nook Books**

Posted by [Ada Wang](https://plus.google.com/+AdaWang/posts) on 2/23/2016 2:10:18 AM.

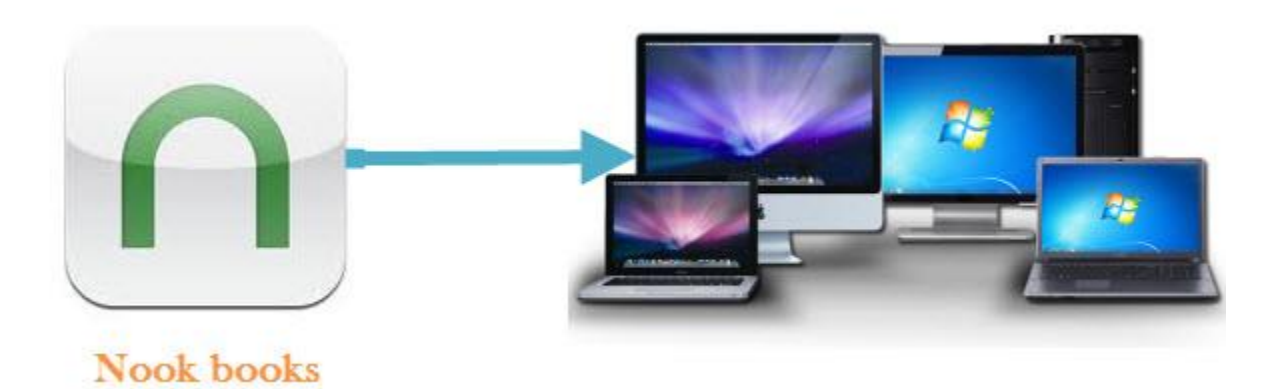

Except Amazon and Kobo eBook stores, Barnes & Noble is also one of the popular eBook retailers on the market. If you are a big fan of Nook books, I guess you must have got a lot of Nook books at hand. When reading these purchased or downloaded Nook files, have you ever thought about the safety of them? Are you worried about that your Nook books will disappear someday? And you cannot redownload and open them at all? In fact, we cannot guarantee the downloaded Nook files are 100% safe, Nook may delete our Nook content without any explanation. But what can we do to ensure we won't lose them forever? Obviously, the best way is to backup Nook books and save a copy of them on our computer.

### **The necessity to backup Nook books**

Why we need to backup Nook books? As I have mentioned, our purchased Nook files are not completely safe, like Amazon or Kobo eBook store, Nook files are

also saved in "Cloud" server of Barnes & Noble. How can we make sure it won't have any problem? Or it won't delete our Nook content without any notice just like the true story that Amazon deleted one of its user's books without saying a word? To protect our downloaded Nook files, it's essential to backup Nook content.

Besides, we cannot guarantee Nook eBook store will be running in a good condition forever, backup Nook files is a wise choice in case of Barnes & Noble will close down some day.

## **How to backup Nook books**

It's not hard for us to find out that most of downloaded Nook files are DRM protected. How to backup Nook books? You may said I can sync them via Nook app, then copy them to another folder of my disk. But if Nook have deleted your Nook content, when you tried to open the stored file, you may cannot open it at all as Nook tells the server you are not the owner of the book. Because of DRM, it's impossible for you to view the saved Nook files. So removing DRM and make a copy of DRM free eBooks to your computer is the best way to backup Nook files.

Thus, an eBook DRM removal tool is needed. Here I recommend the professional eBook decryption tool [Epubor Ultimate](http://www.epubor.com/ultimate.html) for you. It's an all-in-one eBook tool, which contains both DRM removal and eBook conversion functions. As far as I'm concerned, it's one of the most powerful and handy tool I have used. If you are searching software to remove DRM from Nook files, why not download it for free trial?

#### **Download the tool for free**

[Windows Version Download](http://download.epubor.com/epubor_ultimate.exe) [Mac Version Download](http://download.epubor.com/epubor_ultimate.zip)

**Step1: Remove DRM from Nook books**

Before removing DRM from Nook files, there is one thing we must know that Nook books can be protected by 2 kinds of DRM scheme: Adobe DRM or Nook DRM.

In order to remove DRM from Nook books, we need to follow the easy steps below:

#### **For removing Nook DRM from Nook books:**

- 1. Download [Nook for PC](http://www.epubor.com/download/bndr2_setup_latest.zip) or [Nook for Mac](http://www.epubor.com/download/NOOKforMac.dmg.zip) and install it on your computer.
- 2. Sign in Nook app with your Nook account and sync purchased Nook files via it.
- 3. Run Epubor Ultimate to remove Nook DRM.

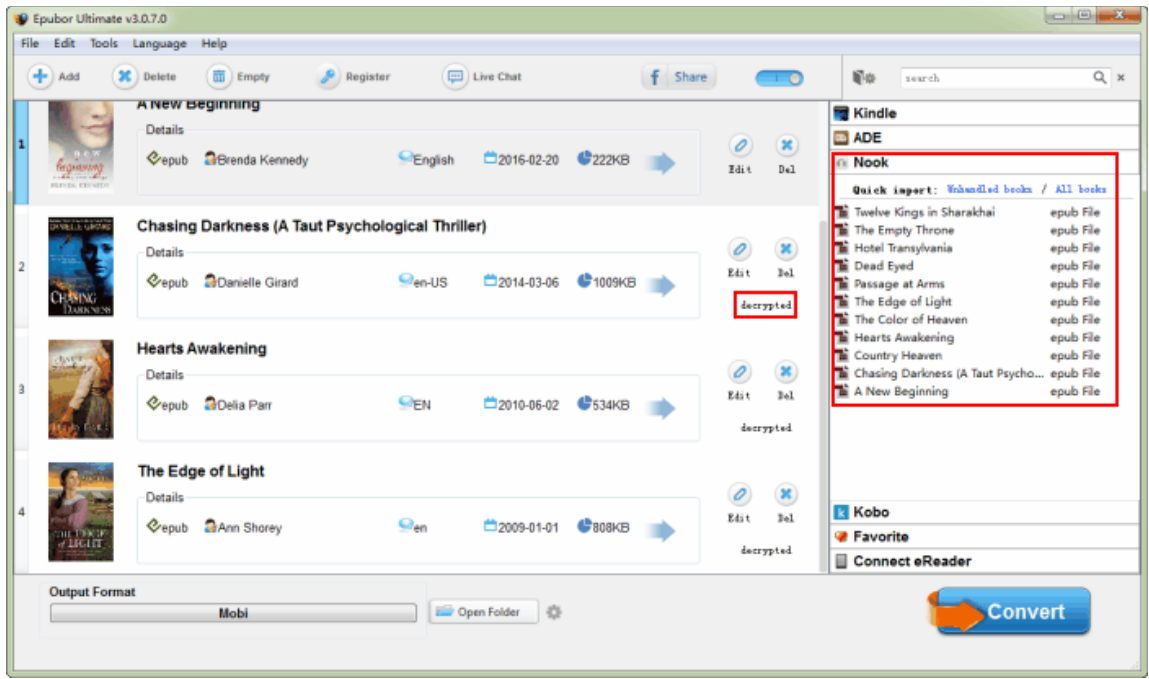

• [How to remove Nook DRM](http://www.epubor.com/how-to-remove-nook-drm.html)

**For removing Adobe DRM from Nook files:**

1. Download [ADE](http://www.adobe.com/solutions/ebook/digital-editions/download.html) and install it on your computer.

- 2. Authorize ADE with your Adobe account and make sure you can read Nook books via it.
- 3. Launch Ultimate to remove DRM.

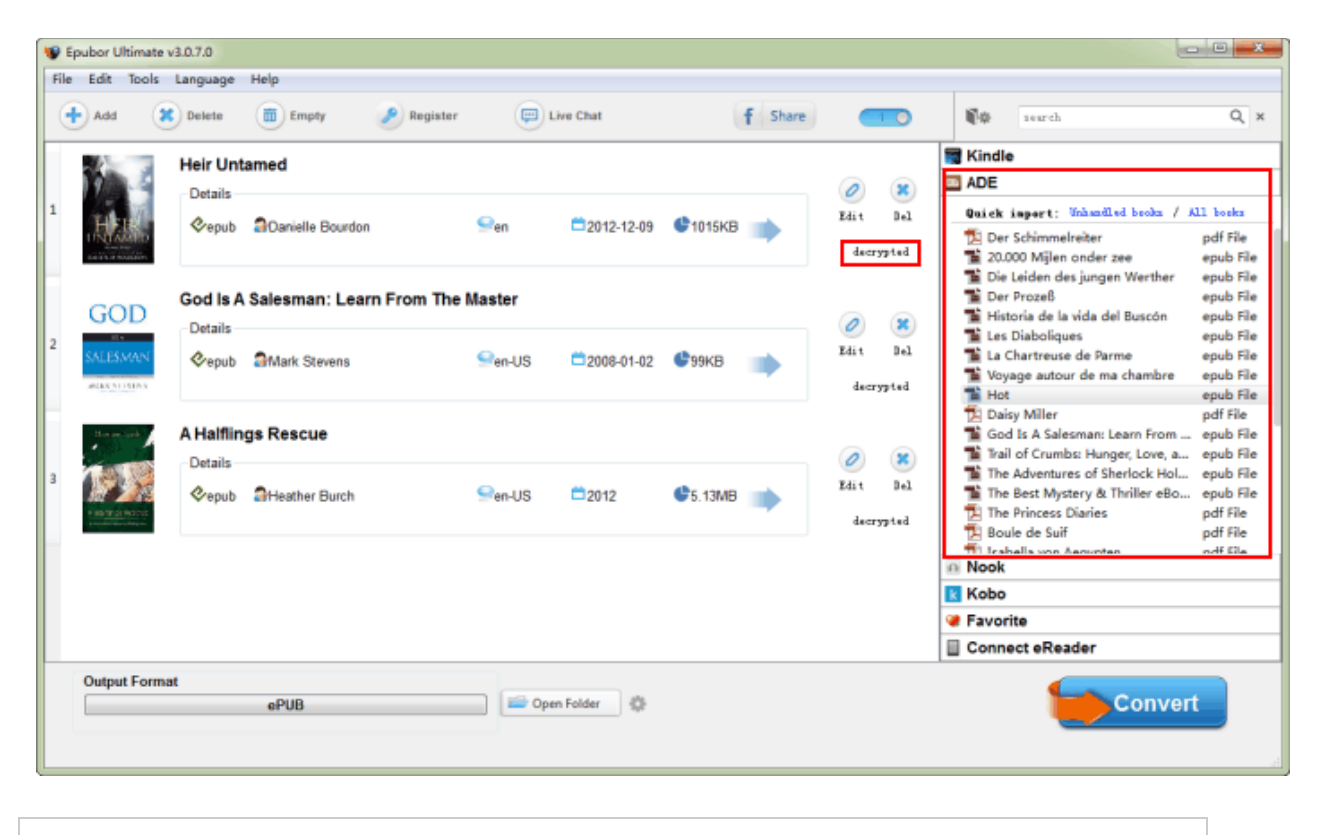

• [How to remove Adobe DRM](http://www.epubor.com/convert-acsm-to-epub.html)

#### **Step2: Backup Nook books to computer**

After we have removed DRM from Nook books successfully, simply click "Open Folder" to check your decrypted Nook files.

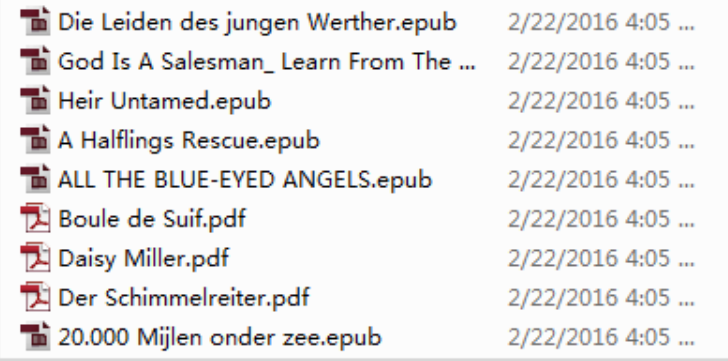

If you need to convert decrypted Nook files to Kindle format, you can also use the tool I mentioned above to convert the format. Simply choose "Mobi" as output format, click "Convert" button to start conversion.

Now simply copy these files to your computer disk and save them forever. No need to worry about losing them anymore.

#### **Download the tool for free**

Make your Nook books 100% safe

[Windows Version Download](http://download.epubor.com/epubor_ultimate.exe) [Mac Version Download](http://download.epubor.com/epubor_ultimate.zip)

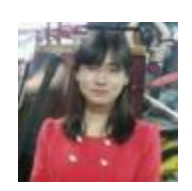

[Ada Wang](https://plus.google.com/+AdaWang/posts) works for Epubor and writes articles for a collection of blogs such as ebookconverter.blogspot.com.

This PDF is generated upon [http://www.epubor.com/how-to-backup-nook](http://www.epubor.com/how-to-backup-nook-books.html)[books.html](http://www.epubor.com/how-to-backup-nook-books.html), the original author is [Epubor](http://www.epubor.com/).